# **I. BLOKEA Buloak desmuntatzea**

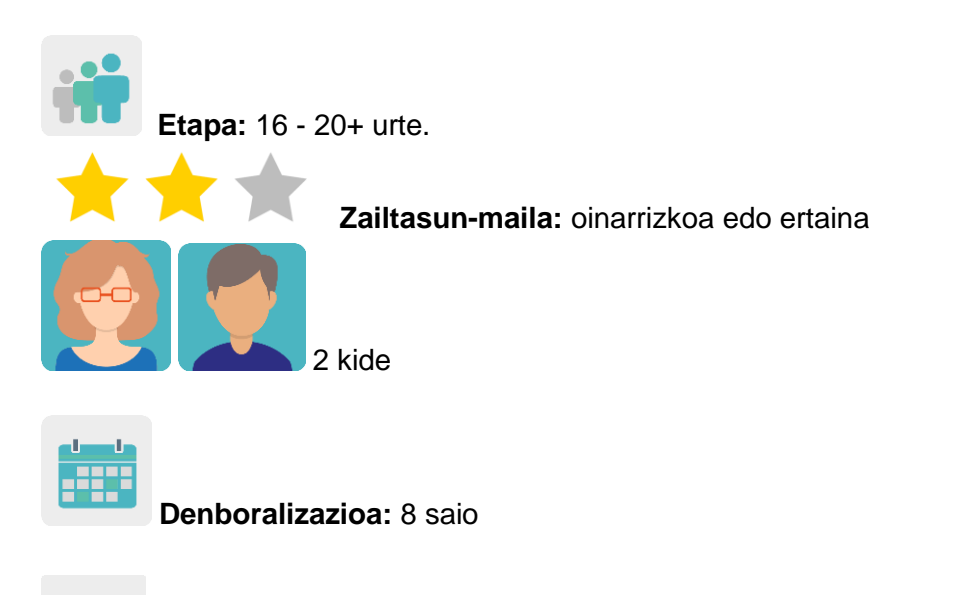

**Etiketak:** Albiste faltsuak (*fake news),* sareko segurtasuna eta Internet arduraz erabiltzea*.*

# **Jardueraren deskripzioa: (4 lerro gehienez)**

Ikasleek albiste faltsuei buruzko ikerketa egingo dute Interneteko orrialde batzuetan albiste faltsuak nola detektatu ikasteko ematen dituzten jarraibideen bidez. Internet bidez iristen zaien informazioarekin kritikoagoak izaten ikasiko dute. Ondoren, ebaluazio-galdetegi bat beteko dute eta ondorioak partekatuko dituzte amaieran elkar agurtzeko antolatuko den bideokonferentzia batean. Azken produktua Google Sites edo antzeko web-orri bat izango da, ikasleek albiste faltsuekin osatuko dutena taldeka.

## **Helburuak: (3 gehienez)**

.

- 1. Internetek eragiten dituen manipulazioa eta arriskuak aztertzea, ikasleei izpiritu kritikoa sustatzeko aukerak emanez.
- 2. Tresna teknologiko eta digitalak erabiltzea informazioa partekatzeko.
- 3. Trebetasun komunikatiboak, sozialak eta pertsonartekoak hobetzea.

## **Gako konpetentziak eta zeharkako gaiak:**

- Konpetentzia sozial eta zibikoak
- Konpetentzia digitala
- Hizkuntza-komunikazioa
- Ikasten ikastea
- Kontsumitzailearentzako heziketa

• Komunikabideetarako heziketa

## **Curriculumeko edukiak:**

- IKTak modu eraginkor eta arduratsuan erabiltzea informazioa bilatzeko eta ekoitzitakoa aurkezteko.
- Sarean informazioa bilatzea.

**Inklusio-alderdiak:** Ikasleek ikastetxe-arteko taldeetan lan egingo dute. Laguntza gehiago behar duten ikasleentzat, berdinen arteko laguntza-metodologia bat proposatuko da.

## **Aurreikusitako produktuak / emaitzak:**

Webgune bat (Google Sites), ikastetxe arteko taldeetan egindako lanaren emaitza izango dena. Talde bakoitzak albiste faltsu bat idatziko du, eta gutxienez beste taldeetako bi kidek Interneten bilatuko dute albistea gezurtatzeko behar den informazioa, eta bilaketa Sitesen islatuko dute. Proiektuaren TwinSpace-an, zeregina gauzatzeko jarraibide argiak emango dira.

## **Jardueraren garapena**

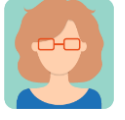

**Prestatzea**

## **1. urratsa**

Dozenteek ikasleak TwinSpace-ra gonbidatuko dituzte.

Tutoriala: *[Nola gonbidatu ikasleak](http://etwinning.es/es/como-invitar-a-los-alumnos-al-twinspace/) TwinSpace-ra.* < [http://etwinning.es/es/como-invitar-a-los-alumnos-al-twinspace/>](http://etwinning.es/es/como-invitar-a-los-alumnos-al-twinspace/)

Dozente kideetako batek lau orri sortuko ditu TwinSpace-n:

Lehenengo orriak "Nola aurkitu albiste faltsuak" izenburua izango du. Bertan, irakasle batek albiste faltsuak nola antzeman jakinaraziko du: EITBko Google Slidesen (Euskal Irrati Telebista Publikoa) aurkezpen bat eta bertan argitaratu diren eta jende askok egiatzat jo dituen albiste faltsuen adibideetarako estekak.

Bigarren orria "Albiste faltsuak sortu" izendatuko da. Guztien artean, taldeka, ikasleek, irakasleen gidaritzapean, albiste faltsu bat egingo dute Google Sitesekin. Irakasleek Google ez diren beste bilatzaile batzuen zerrenda emango diete ikasleei, guztiek informazio bera topa ez dezaten.

Hirugarren orriak, "Albiste faltsuak harrapatu" izenekoak, ikastalde bakoitzak beste taldeek faltsutu duten benetako albistea aurkitzeko balioko du, eta benetako albistearen esteka jarriko dute Sitesen dagokion lekuan.

Laugarren orria "Buloei buruzko iruzkinak" deituko da. Ikasleek talde bakoitzaren foroan parte hartuko dute, eta zenbait albiste eta jarduera zer iruditu zaien komentatuko dute, ebaluazio gisa.

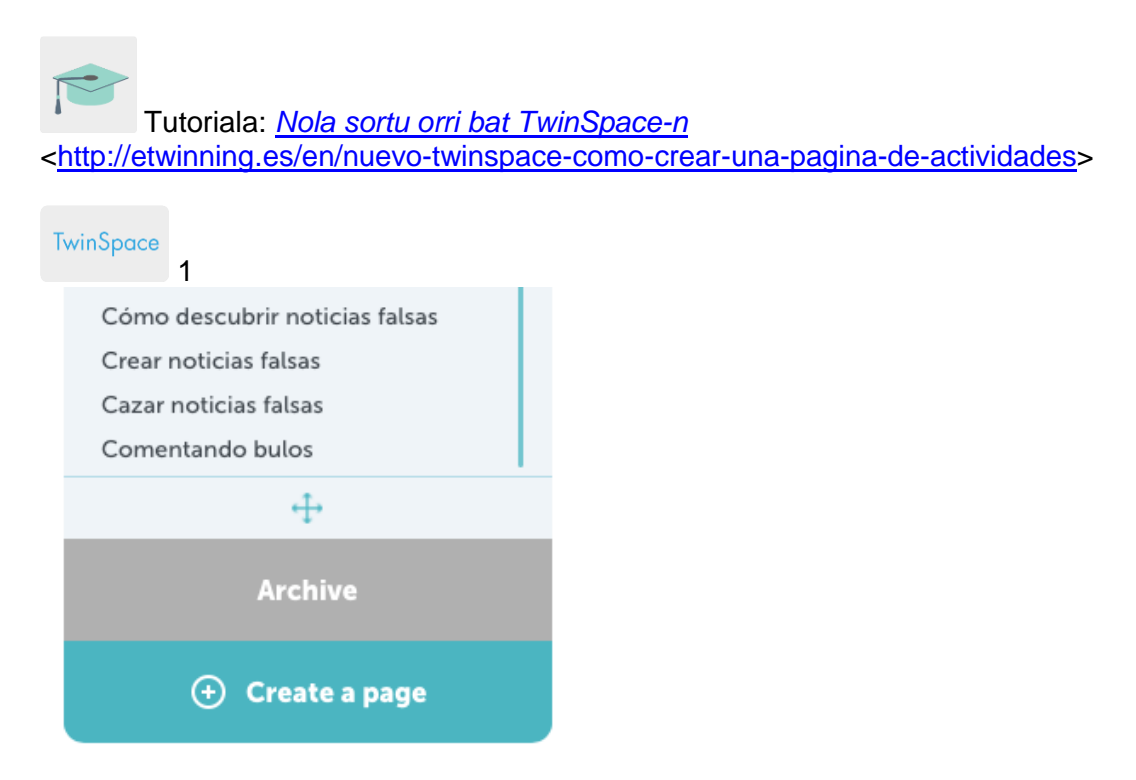

TwinSpace 1

## **2. urratsa**

Dozenteak eskolan eztabaidatzeko hainbat gai planteatuz hasiko du saioa: Ba al dakizue zer den albiste faltsu bat edo *fake news* bat?, Entzun edo jaso al duzue baten bat sare sozialen bidez?, Nola ohartu zineten faltsua zela? Nola sentitzen zara engainatzen zaituztenean? Ondoren, ikastalde bakoitzak albiste faltsuak erraz antzemateko jarraibideak ematen dituen aurkezpen bat arretaz irakurriko du.

**TwinSpace** 

2 Nola antzeman albiste faltsuak

TwinSpace 2

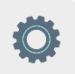

<https://drive.google.com/file/d/1hB5LwZS\_QLhKoSrEoxdR6qL4ySDr3XTn/view>

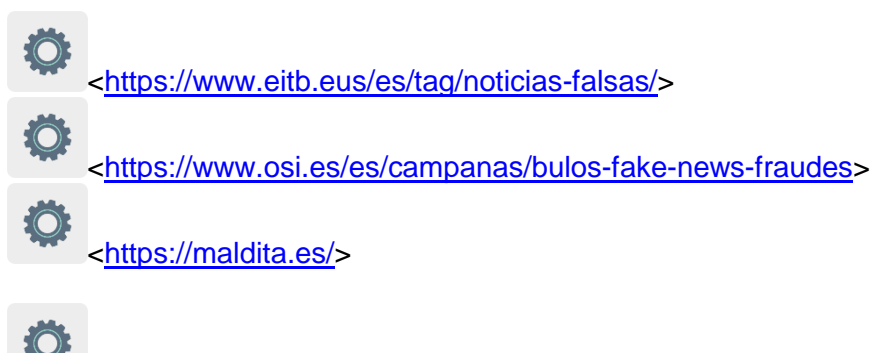

[<https://elpais.com/noticias/noticias-falsas/>](https://elpais.com/noticias/noticias-falsas/)

## **3. urratsa**

Dozenteek Google Sites kolaboratibo bat sortuko dute. Bertan, **1. urratsean** ikastetxe bakoitzean sortutako talde bakoitzak jarduera honetarako asmatu duen albiste faltsu bat azalduko du.

Tutoriala: [Nola sortu webgune bat Google Sites](https://youtu.be/WGOhcvXQ3Tw) erabiliz

TwinSpace 3 [Albiste faltsuak sortzea](https://twinspace.etwinning-training.net/24923/pages/page/150471)

TwinSpace 3

## **4. urratsa**

Ikastetxe bakoitzeko ikasleek hainbat iturritan kontrastatu eta ikertuko dituzte Sitesen azaldutako albiste faltsuak, egiazko albistea topatzeko. Albiste faltsu bakoitzaren azpian, bi ikastaldek benetako albistea aurkitzeko egin duten bilaketa azalduko dute, eta esteka Sitesen dagokion lekuan jarriko dute.

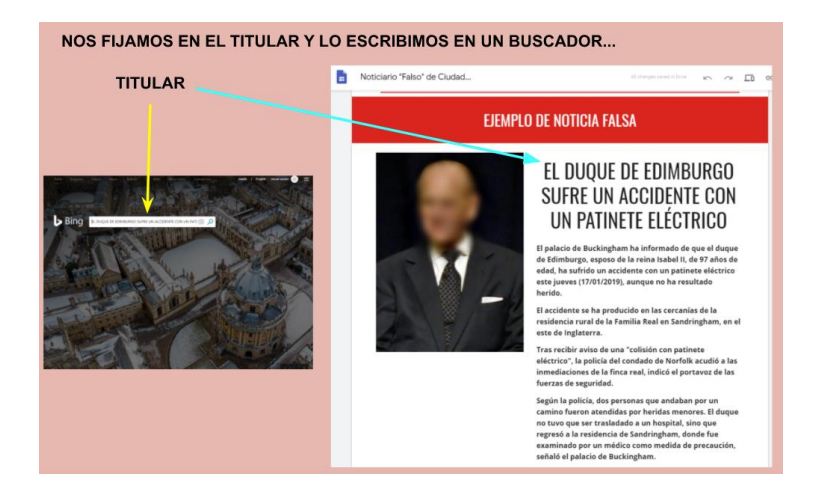

#### 1. irudia

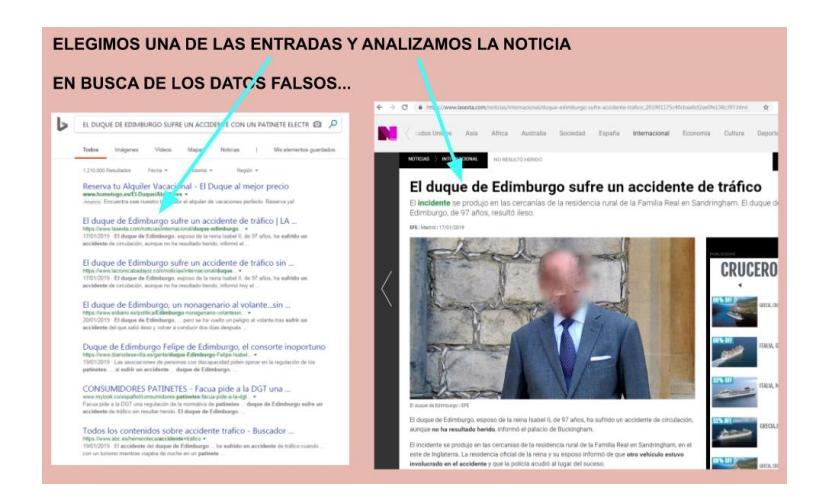

#### 2. irudia

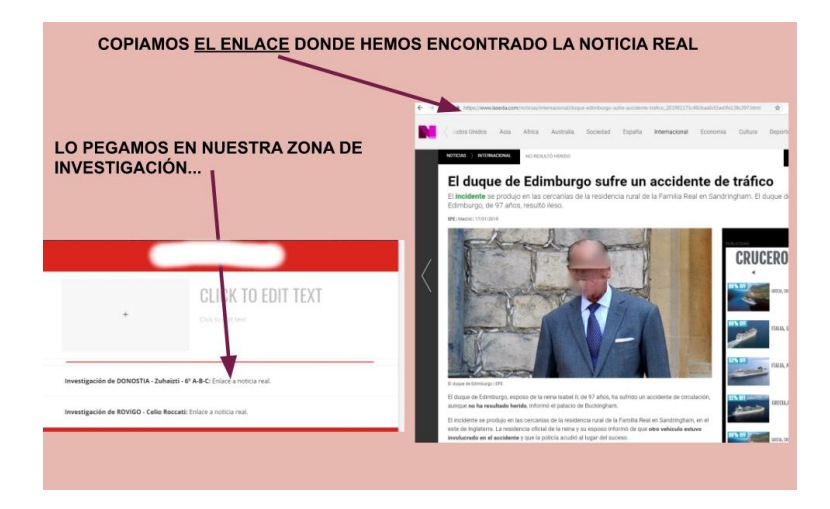

## 3. irudia

## **5. urratsa**

Dozenteek haien ikasleen parte-hartzearen berri emango dute argazki eta pantaila-irudien bidez, baina beti ikasleen pribatutasuna errespetatuz.

Dozenteek TwinBoard bat sortuko dute eta, bertan, aipatutako argazki eta pantaila-irudiak erakutsiko dituzte.

*[Nola sortu TwinBoard](https://youtu.be/Ao5ZYV0A8Mo) bat* (bideoaren 2. zatia)

#### **6. urratsa**

Ikastalde bakoitzeko irakasleek albiste deigarrienak aztertu eta komentatuko dituzte foroan edo 5. urratseko TwinBoard-ean. Halaber, ikasleek jardueran izandako parte-hartzea baloratuko dute.

## **7. urratsa**

Ebaluazioa: Dozente batek "Ebaluazioa" izeneko orria sortuko du TwinSpace-n. Irakasle horrek galdetegi bat prestatuko du ikasleek erantzun dezaten ea jardueran parte hartu duten, baliagarria izan zaien, inoiz horrelako arazorik izan duten, inoiz engainatu dituzten, sare sozialen bidez bulo asko jasotzen dituzten, etab. SurveyMonkey edo antzeko tresnaren bat erabil dezakete.

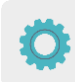

Tresna tutoriala: [SurveyMonkey](https://youtu.be/PK3REgiDHes)

Ikasleak TwinSpace-ra sartu eta galdetegiari erantzungo diote. Irakasle bakoitzak bere ikasleen emaitzak aztertu eta komentatuko ditu (SurveyMonkey programaren txosten bat deskarga dezake) eta orri berean argitaratuko ditu.

## **8. urratsa**

Azken proposamen gisa, irakasleek bideokonferentzia bat antolatuko dute Informaziorako Sarbide Unibertsalaren aldeko Nazioarteko Eguna ospatzeko, irailaren 28an.

Dozenteek euren gelako bizpahiru ikasle aukeratuko dituzte, txandaka galdetegiaren erantzunak irakurri eta azken analisia parteka dezaten.

Tutoriala: [Nola sortu online ekitaldi bat TwinSpace-n](http://etwinning.es/es/actividades-para-proyectos/como-crear-un-evento-online-videoconferencia-en-el-twinspace/)

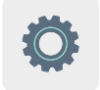

**TwinSpace-ko tresnak / kanpoko 2.0 tresnak:**

TwinSpace: orriak eta TwinBoard.

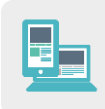

Beste tresna batzuk

- **[Google Sites](https://youtu.be/WGOhcvXQ3Tw)**
- [SurveyMonkey](https://youtu.be/PK3REgiDHes)